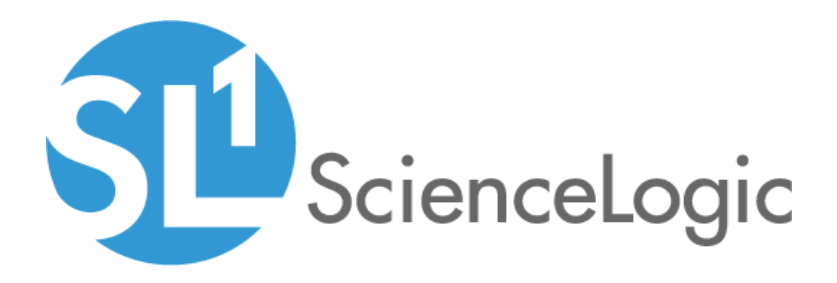

# Alibaba Cloud: Aliyun PowerPack Release Notes

Version 101

## Table of Contents

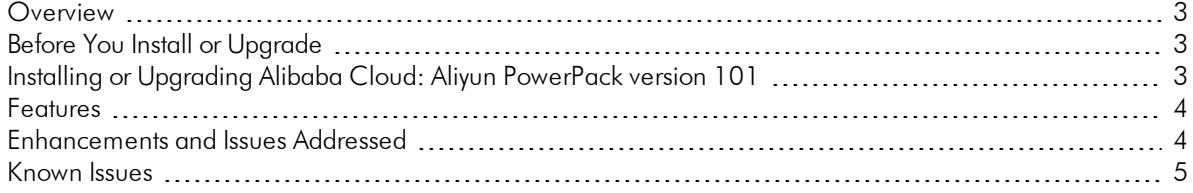

#### <span id="page-2-0"></span>**Overview**

Version 101 of the Alibaba Cloud: Aliyun PowerPack adds the ability to monitor Aliyun resources in six new regions.

- Minimum Required Platform Version: 8.8.0
- Support Status: Beta

This document describes:

- **.** [Pre-installation](#page-2-1) or pre-upgrade information
- The [installation](#page-2-3) and upgrade process for the PowerPack
- The features [included](#page-3-0) in version 101
- The [enhancements](#page-3-1) and issues addressed in version 101
- The known issues that affect [version](#page-4-0) 101

### <span id="page-2-1"></span>Before You Install or Upgrade

Ensure that you are running version 8.8.0 or later of the ScienceLogic platform before installing the Alibaba Cloud: Aliyun PowerPack version 101.

NOTE: For details on upgrading the ScienceLogic platform, see the appropriate ScienceLogic [Release](https://portal.sciencelogic.com/portal/knowledge/release-notes) Notes.

### <span id="page-2-3"></span><span id="page-2-2"></span>Installing or Upgrading Alibaba Cloud: Aliyun PowerPack version 101

TIP: By default, installing a new version of a PowerPack will overwrite all content in that PowerPack that has already been installed on the target system. You can use the Enable Selective PowerPack Field **Protection** setting in the **Behavior Settings** page (System > Settings > Behavior) to prevent the new version of the PowerPack from overwriting local changes for some commonly customized fields.

NOTE: If you are currently using the Dynamic Applications in the Alibaba Cloud: Aliyun PowerPack to monitor devices, collection errors might occur for one or two polling cycles during the installation of a new version. To prevent collection errors during an upgrade, you can optionally disable collection for monitored devices before performing the following steps and re-enable collection after the upgrade.

To install or upgrade the Alibaba Cloud: Aliyun PowerPack, perform the following steps:

- 1. Familiarize yourself with the [Known](#page-4-0) Issues for this release.
- 2. If you have not done so already, upgrade your system to the 8.8.0 or later release.
- 3. Download version 101 of the Alibaba Cloud: Aliyun PowerPack from the Customer Portal to a local computer.
- 4. Go to the PowerPack Manager page (System > Manage > PowerPacks). Click the Actions menu and choose Import PowerPack. When prompted, import version 101 of the Alibaba Cloud: Aliyun PowerPack.
- 5. After importing the PowerPack, you will be prompted to install the PowerPack. Click the Install button to install the PowerPack.
- <span id="page-3-0"></span>6. For instructions on using the PowerPack, see the Monitoring Alibaba Cloud manual.

#### Features

The Alibaba Cloud: Aliyun PowerPack includes the following features:

- Dynamic Applications to discover and monitor Aliyun accounts and component devices
- Device Classes for each of the Aliyun component devices monitored
- <span id="page-3-1"></span>• An example SOAP/XML Credential for discovering Aliyun component devices

#### Enhancements and Issues Addressed

The following enhancements and addressed issues are included in version 101 of the Alibaba Cloud: Aliyun PowerPack:

- Device Classes were added to the PowerPack to represent the following regions and their zones:
	- <sup>o</sup> China North 3 (Zhangjiakou)
	- <sup>o</sup> China North 5 (Hohhot)
	- <sup>o</sup> Asia Pacific SE 3 (Kuala Lumpur)
	- <sup>o</sup> Asia Pacific SE 5 (Jakarta)
	- <sup>o</sup> Asia Pacific SOU (Mumbai)
	- <sup>o</sup> UK (London)
- An issue was addressed that was preventing the PowerPack from collecting data due to an API change.

### <span id="page-4-0"></span>Known Issues

The following are known issues that affect version 101 of the Alibaba Cloud: Aliyun PowerPack:

- The discovery process discovers all available Regions and Zones, even if they do not have resources deployed on them.
- The Aliyun Zone Discovery Dynamic Application renders the "Zone Name" in hex characters because of an issue displaying multibyte characters.
- There are occasional gaps in the ECS Instance and CloudDisk performance data.
- The collected ECS Instance performance data does not match perfectly with the ECS endpoint (AliyunCLI).
- An HTTP error message can display in the device log and system log for some Dynamic Applications.

© 2003 - 2018, ScienceLogic, Inc.

All rights reserved.

#### LIMITATION OF LIABILITY AND GENERAL DISCLAIMER

ALL INFORMATION AVAILABLE IN THIS GUIDE IS PROVIDED "AS IS," WITHOUT WARRANTY OF ANY KIND, EITHER EXPRESS OR IMPLIED. SCIENCELOGIC™ AND ITS SUPPLIERS DISCLAIM ALL WARRANTIES, EXPRESS OR IMPLIED, INCLUDING, BUT NOT LIMITED TO, THE IMPLIED WARRANTIES OF MERCHANTABILITY, FITNESS FOR A PARTICULAR PURPOSE OR NON-INFRINGEMENT.

Although ScienceLogic™ has attempted to provide accurate information on this Site, information on this Site may contain inadvertent technical inaccuracies or typographical errors, and ScienceLogic™ assumes no responsibility for the accuracy of the information. Information may be changed or updated without notice. ScienceLogic™ may also make improvements and / or changes in the products or services described in this Site at any time without notice.

#### Copyrights and Trademarks

ScienceLogic, the ScienceLogic logo, and EM7 are trademarks of ScienceLogic, Inc. in the United States, other countries, or both.

Below is a list of trademarks and service marks that should be credited to ScienceLogic, Inc. The ® and ™ symbols reflect the trademark registration status in the U.S. Patent and Trademark Office and may not be appropriate for materials to be distributed outside the United States.

- ScienceLogic™
- EM7™ and em7™
- Simplify IT™
- Dynamic Application™
- Relational Infrastructure Management™

The absence of a product or service name, slogan or logo from this list does not constitute a waiver of ScienceLogic's trademark or other intellectual property rights concerning that name, slogan, or logo.

Please note that laws concerning use of trademarks or product names vary by country. Always consult a local attorney for additional guidance.

#### **Other**

If any provision of this agreement shall be unlawful, void, or for any reason unenforceable, then that provision shall be deemed severable from this agreement and shall not affect the validity and enforceability of any remaining provisions. This is the entire agreement between the parties relating to the matters contained herein.

In the U.S. and other jurisdictions, trademark owners have a duty to police the use of their marks. Therefore, if you become aware of any improper use of ScienceLogic Trademarks, including infringement or counterfeiting by third parties, report them to Science Logic's legal department immediately. Report as much detail as possible about the misuse, including the name of the party, contact information, and copies or photographs of the potential misuse to: legal@sciencelogic.com

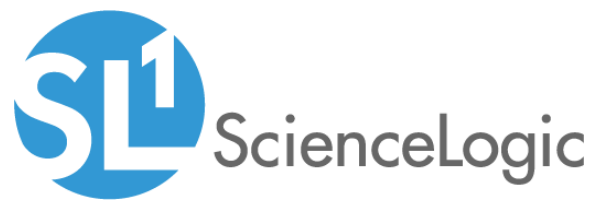

800-SCI-LOGIC (1-800-724-5644)

International: +1-703-354-1010